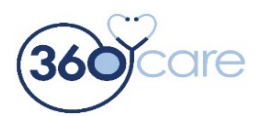

## **12910 Shelbyville Rd Ste 300 Louisville KY 40243**

The **360care** Patient Portal provides a FREE, easy-to-use, secure, web-based method for patients, and family members who are authorized to participate in decisions concerning their care, to access medical records. This is available from any computer (desktop, laptop or tablet) with internet access. When you log into the **360care Patient Portal** you able to view your health summaries and messages. You can also send us secure messages via the patient portal.

You may self-register by going to the 360care website - **[www.360care.com.](http://www.360care.com/)** Select the Patient Portal page, click on the Patient Portal Sign Up link then click on the **Sign Up Button**. This page also contains specific educational resources focused on our clinical services and has a link where you can make payments online for your 360care services.

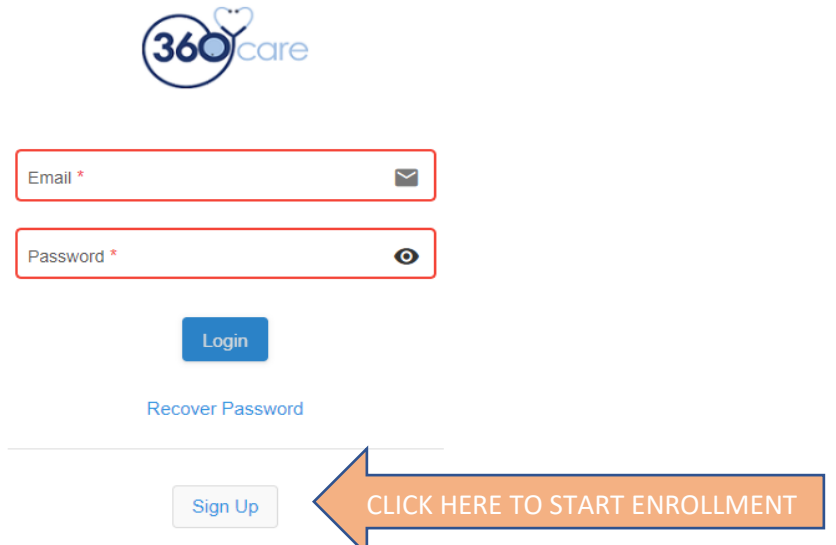

Since, in most cases, a patient representative will be creating the portal account. Please enter **YOUR** information below as the portal will require **YOUR** email address for access. Your role will be defined as the **CAREGIVER**.

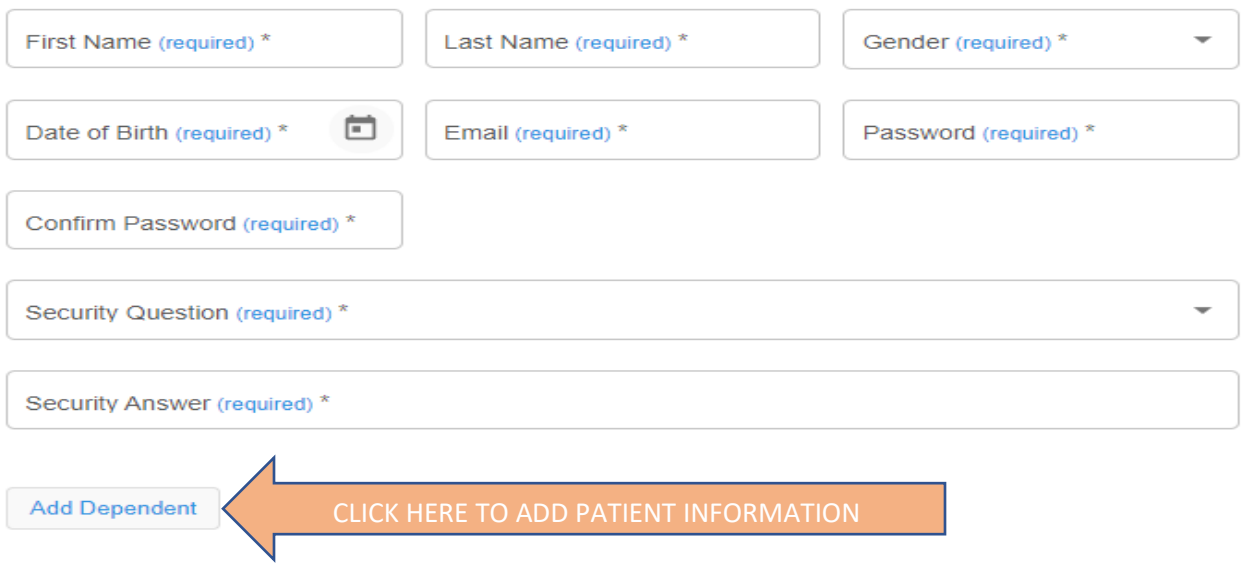

Now you will add information about the patient. In the portal, the patient is defined as the dependent when you enroll yourself as the caregiver. Once you have entered all the necessary information about the first patient the ADD DEPENDENT button will be active. If you have more than one patient to add to the portal - for example, your mother and father are both in a nursing facility, complete this screen then click **ADD DEPENDENT** and another screen will open to enter as many patients as needed. If you only have one patient to enter once completed click register.

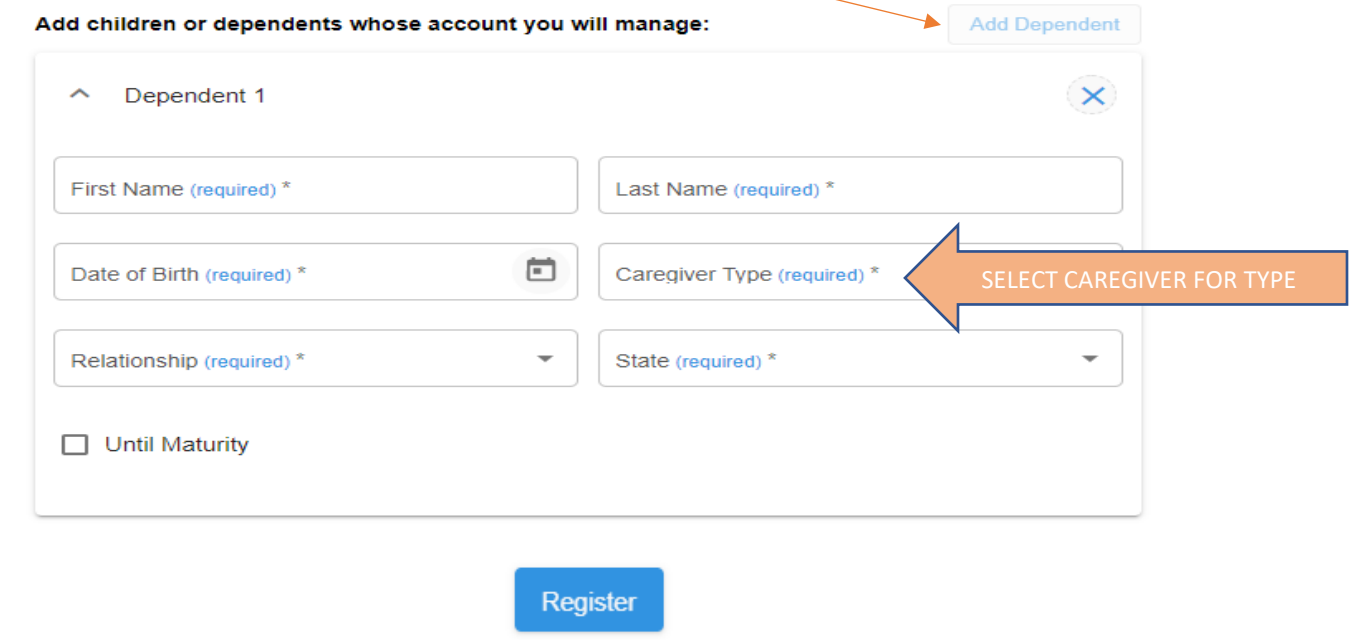

Below is an example of what the screen will look like when you add an additional patient to your portal.

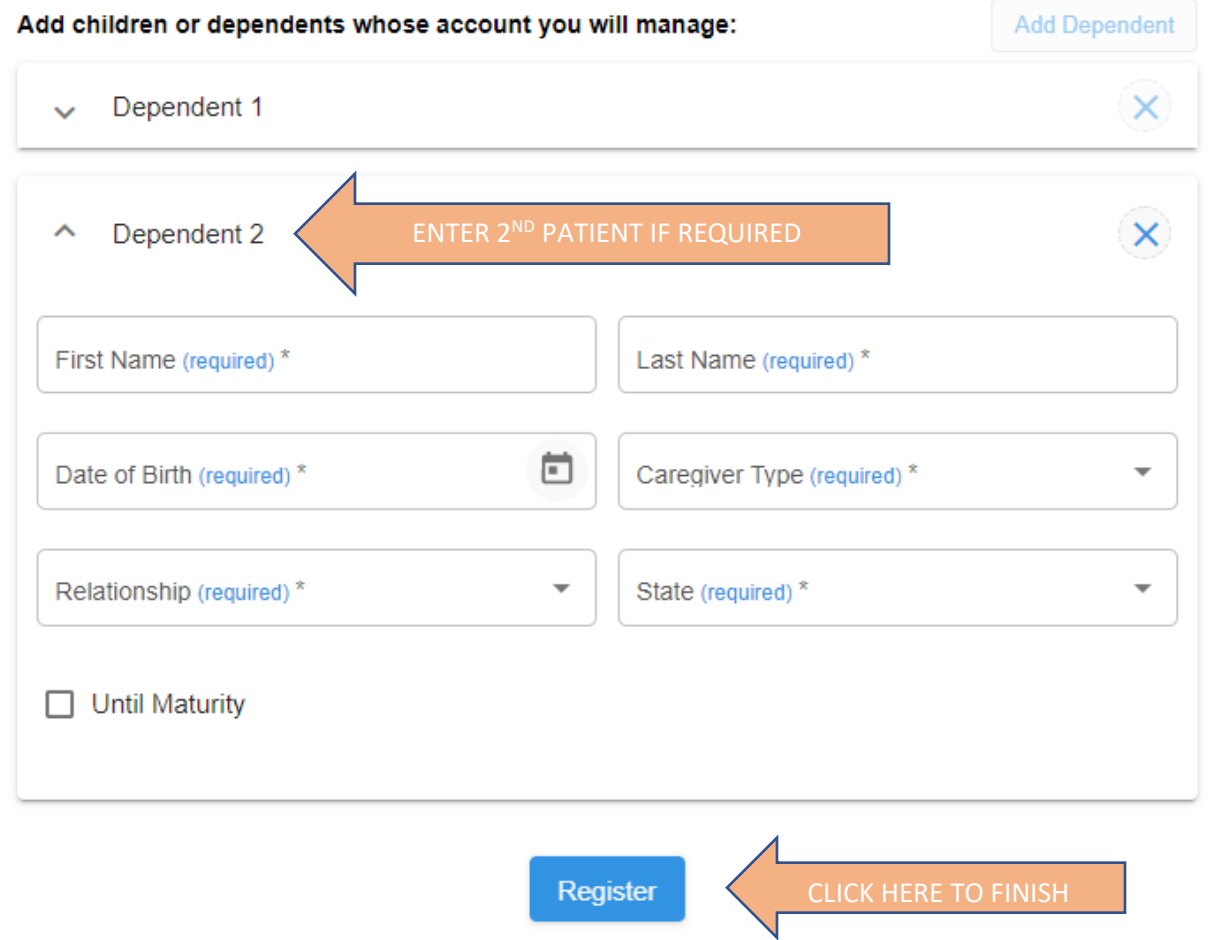

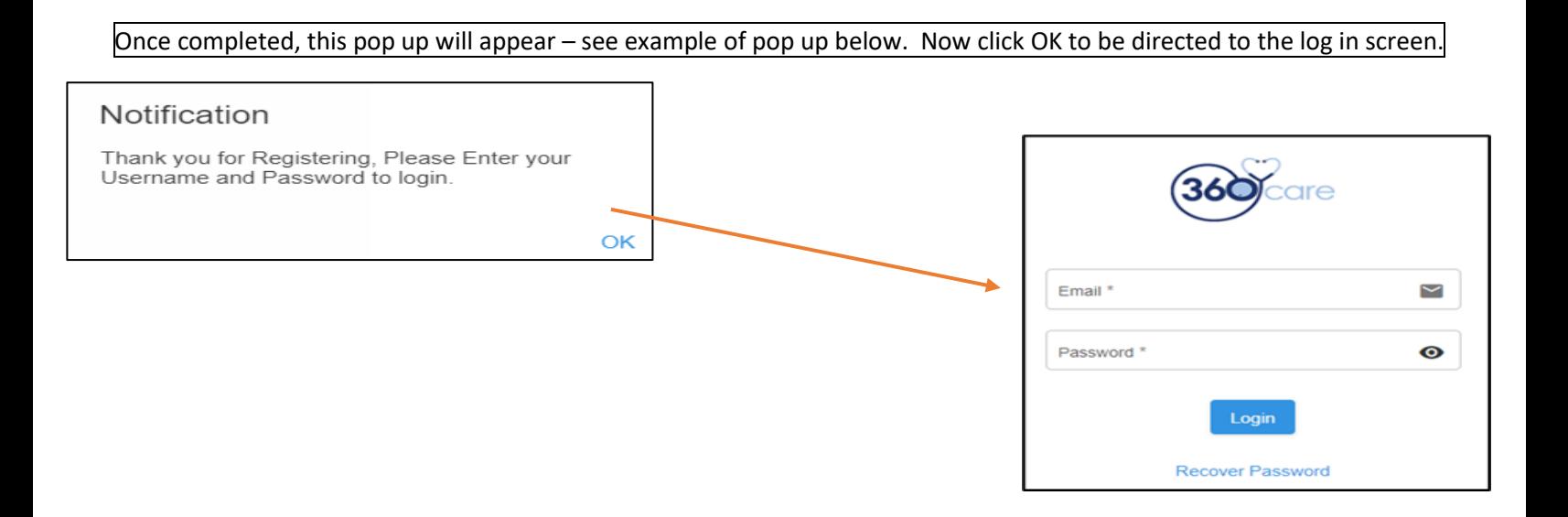

Any questions, please email patient portal@360care.com. Thank you.